# **Table of Contents**

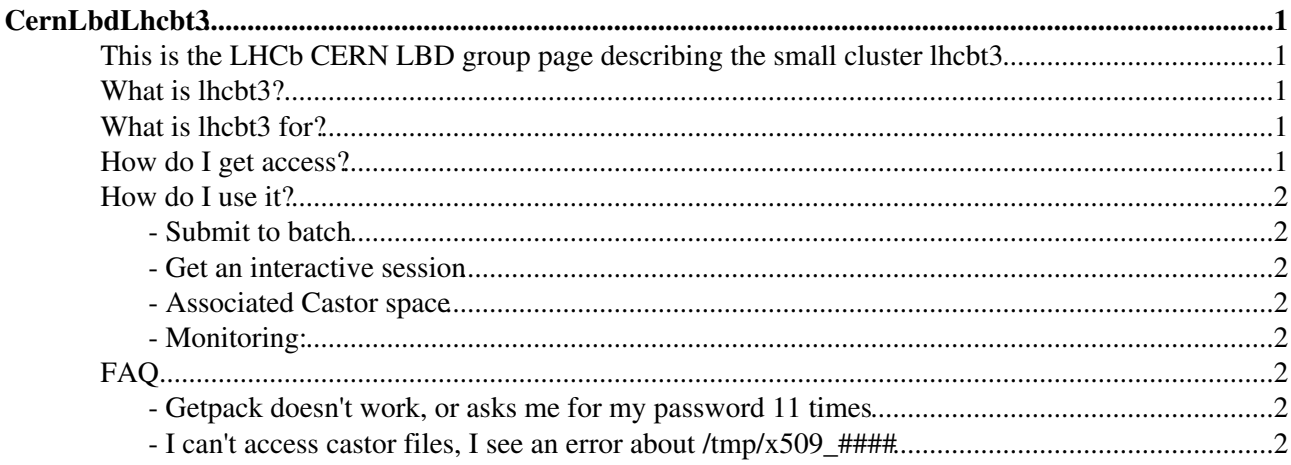

# <span id="page-1-0"></span>**CernLbdLhcbt3**

### <span id="page-1-1"></span>**This is the LHCb CERN LBD group page describing the small cluster lhcbt3**

This Twiki corresponds to the talk given [here](http://indico.cern.ch/contributionDisplay.py?contribId=2&confId=116323)

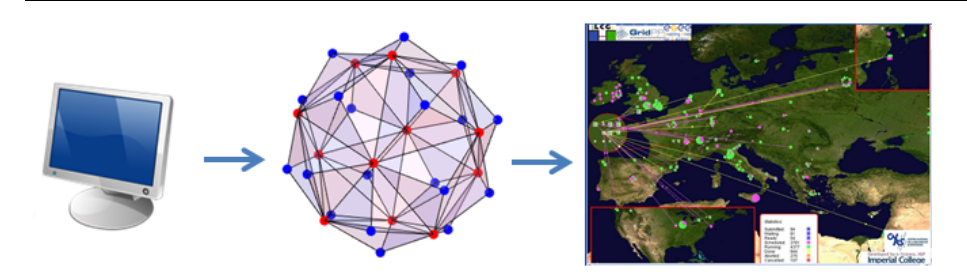

## <span id="page-1-2"></span>**What is lhcbt3?**

lhcbt3 is a cluster of lxbatch machines dedicated to the CERN lbd group. It is very small (80 cores) and is therefore much smaller than the T3 resources available at most other institutes.

## <span id="page-1-3"></span>**What is lhcbt3 for?**

lhcbt3 is for Lbd users to exploit as a middle ground between testing jobs locally and sending them out onto the grid.

It is not the grid (80 vs 80-thousand nodes), and in almost all use cases, the grid is much better for whatever it is you are doing.

t3 is clearly complimentary to the grid in the following cases:

- Testing jobs on a batch system before Grid submission
- Running executables which do not function on the Grid
- Running code against the LHCb nightly builds, which are not available on the Grid
- Running a small number of jobs which need an instantaneous turn-around
- Running a small number of jobs which need oodles of CPU and cannot be broken down for the Grid
- If you're a short-term student or visitor without a grid certificate
- When you have no access to a similar institute resource

## <span id="page-1-4"></span>**How do I get access?**

All lbd group members should have access to lhcbt3, see the list [here](https://j2eeps.cern.ch/service-lsfweb/users/subgroup_members_list?subgroup=u_LHCBT3_LBD) $\infty$ 

If not, get in touch with [ThomasRuf.](https://twiki.cern.ch/twiki/bin/view/Main/ThomasRuf)

If you are not in LBD, but you are collaborating with somebody who is, and/or you fulfil many of the use cases in What is it for then you probably will be allowed temporary access to complete your tasks.

## <span id="page-2-0"></span>**How do I use it?**

### <span id="page-2-1"></span>**- Submit to batch**

Specify the queue of lhcbt3, either in ganga with **j.backend=LSF(queue='lhcbt3')**, or on the command line with **bsub -q lhcbt3**

### <span id="page-2-2"></span>**- Get an interactive session**

You can request an interactive session which has no CPU or time limit. To log on to an lhcbt3 node interactively on has to submit a special kind of job on lxplus by doing:

- bsub -Is -q lhcbt3inter /bin/tcsh -1 (note the first vertical character is a capital "i" while the one at the end is a lower case "L")
- bsub -Is -q lhcbt3inter -m MyPreferredNode /bin/tcsh -l In order to return to a specific node, **MyPreferredNode**

A convenient way to use this is by making an alias which then takes the node name as an argument, e.g.

• alias clnode 'bsub -Is -q lhcbt3inter -m \!:1 /bin/tcsh -l'

Please limit the number of interactive sessions you open at any given time as the total number is not unlimited and hence you might prevent other users from accessing the cluster.

### <span id="page-2-3"></span>**- Associated Castor space**

30TB of disk is assosciated to lhcbt3. To get your hands on it, see [CernLbdDiskSpace](https://twiki.cern.ch/twiki/bin/view/Main/CernLbdDiskSpace).

### <span id="page-2-4"></span>**- Monitoring:**

- CPU: lhcbt $3\vec{r}$
- Jobs: lhcbt $3\vec{r}$ , [interactive](https://lsf-rrd.cern.ch/lrf-lsf/info.php?queue=lhcbt3inter) $\vec{r}$

### <span id="page-2-5"></span>**FAQ**

### <span id="page-2-6"></span>**- Getpack doesn't work, or asks me for my password 11 times**

You don't have the right kerberos tokens, try kinit to get new tokens.

### <span id="page-2-7"></span>**- I can't access castor files, I see an error about /tmp/x509\_####**

If you see an error like:

```
EventSelector Charles Communication of the Charles Communication of the Charles Charles Charles Charles Charles Charles Charles Charles Charles Charles Charles Charles Charles Charles Charles Charles Charles Charles Charle
1148586304:error:02001002:system library:fopen:No such file or directory:bss_file.c:352:fopen('/t
1148586304:error:20074002:BIO routines:FILE_CTRL:system lib:bss_file.c:354:
1148586304:error:140DC002:SSL routines:SSL_CTX_use_certificate_chain_file:system lib:ssl_rsa.c:720:
XrdSec: No authentication protocols are available.
Error in <TXNetFile::CreateXClient>: open attempt failed on root://castorlhcb.cern.ch//castor/cer
```
Either your kerberos tokens have problems, or you need a grid proxy. Create one or both and all should be fine.

#### CernLbdLhcbt3 < Main < TWiki

This most likely happens when submitting jobs from the interactive nodes, where you didn't have the right tokens.

-- [RobLambert](https://twiki.cern.ch/twiki/bin/view/Main/RobLambert) - 11-Nov-2010

This topic: Main > CernLbdLhcbt3 Topic revision: r10 - 2012-12-03 - ThomasRuf

Copyright &© 2008-2019 by the contributing authors. All material on this collaboration platform is the property of the contributing authors. Ideas, requests, problems regarding TWiki? [Send feedback](https://cern.service-now.com/service-portal/search.do?q=twiki)